## **420BI Manual**

## **01/01/2010**

CH 1 control with dim settings 1-4%

CH 2 Fixture Dimmer (acts like a master dimmer that dims all colors regardless of their channel setting)

CH 3 red CH 4 green CH 5 blue CH 6 amber CH 7 white CH 8 Cell 1 red CH 9 Pixel 1 green CH 10 Pixel 1 blue CH 11 Pixel 1 amber CH 12 Pixel 1 white CH 13 Pixel 2 red CH 14 Pixel 2 green CH 15 Pixel 2 blue CH 16 Pixel 2 amber CH 17 Pixel 2 white CH 18 Pixel 3 red CH 19 Pixel 3 green CH 20 Pixel 3 blue CH 21 Pixel 3 amber CH 22 Pixel 3 white

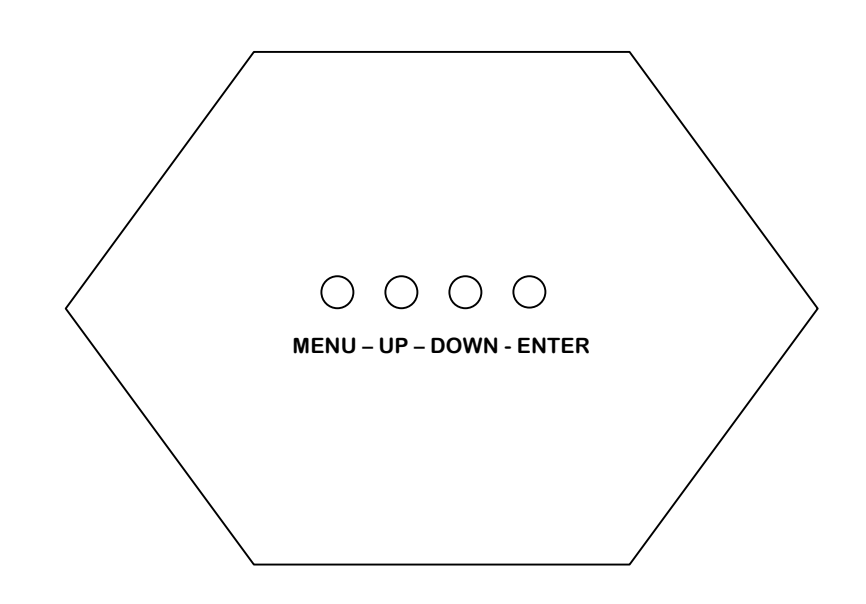

Please read this manual before operating the light

Control buttons:

Menu - UP - DOWN - ENTER

1. Menu button :Press the menu button, you will enter the first level menu. Press the up/down button to make the choice on the menu. Specific menu items as follows:

- "Addr" DMX mode (A001-A512)
- "SouF" Sound Activated and strobe mode.
- "SouA" Sound Activated but no strobe mode.
- "SP -" Adjust speed of built-in programs (SP00-SP15,SP00 is the fastest)
- "Pr- " Select built-in program (Pr00-Pr15, 16 programs available.
- "ASC-" Color chase (AS00-AS15 adjusts the speed)
- "FadE" Color fade (FA00-FA15 adjusts the speed)
- "FLAS" Strobe mode. (FL00-FL1 adjusts the speed)
- "bL- " Blue dimmer (bL00-bL15, bL15 is the brightest.)
- "gL- " Green dimmer (gL00-gL15, gL15 is the brightest.)
- "rL- " Red dimmer (rL00-rL15, rL15 is the brighest)
- "AL- " Amber dimmer (AL00- gL15, AL15 is the brighest).
- "WL- " White dimmer (WL00- rL15, WL15 is the brighest)

2. The Enter button is used to access the second level menu and and save the settings. Forexample, setting the DMX mode address A001.

First, press the menu button to enter the first level menu.

Press up/down button until the word "Addr" appears.

Press Enter button to adjust the DMX address.

Press up/down button to select the starting DMX address for this fixture (A001 for this example)

To save this DMX address press the Enter button. DMX mode will be saved.

3. Master and slave setting.

Using DMX address A001 in this example set the remaining fixtures to DMX address A001.

4. Built-in programs (Pr- -) Pr00: red Pr01: green Pr02: blue Pr03: Amber Pr04: white Pr05: red+ green+blue Pr06: white+ Amber Pr07: mode1 Pr08: mode 2 Pr09: mode 3 Pr10: mode 4 Pr11: mode 5 Pr12: mode 6 Pr13: mode 7 Pr14: mode 8 Pr15: integration mode 1-8

Note: The rate of change can be adjusted for programs Pr07 through Pr15 by entering the second level menu, selecting SP-- and using the up/down buttons to select the rate of change. SP00

is the fastest and the SP15 is the slowest.

5. DMX channels DMX Value - Control function

Channel 1 0——10 Dim mode 11——51 Dim+ strobe mode 52——91 gradual change mode 92——131 Mode 1 132——150 Mode 2 151——169 Mode 3 170——189 Mode 4 190——209 Mode 5 210——229 Mode 6 230——249 Mode 7 250——255 integration mode 1-7 Channel 2

0-9 red pixel dim 10-255 Red (Pixel invalid)0-100% 0-9 Green pixel dim

Channel 3 10-255 Green (pixel invalid) 0-100% 0-9 Blue pixel dim

Channel 4 10-255 Blue (pixel invalid) 0-100% 0-9 Amber pixel dim

Channel 5 10-255 Amber ( pixel invalid )0-100% 0-9 White pixel dim

Channel 6 10-255 White (pixel invalid )0-100%

Channel 7 0-255 Pixel 1 Red Dim 0-100%

Channel 8 0-255 Pixel 1 green Dim 0-100%

Channel 9 0-255 Pixel 1 blue Dim 0-100%

Channel 10 0-255 Pixel 1 Amber Dim 0-100%

Channel 11 0-255 Pixel 1 white Dim 0-100%

Channel 12 0-255 Pixel 2 red dim 0-100%

Channel 13 0-255 Pixel 2 green Dim 0-100%

Channel 14 0-255 Pixel 2 blue Dim 0-100%

Channel 15 0-255 Pixel 2 Amber Dim 0-100%

Channel 16 0-255 Pixel 2 white Dim 0-100%

Channel 17 0-255 Pixel 3 red dim 0-100%

Channel 18 0-255 Pixel 3 green Dim 0-100%

Channel 19 0-255 Pixel 3 green Dim 0-100% Channel 20 0-255 Pixel 3 blue Dim 0-100%

Channel 21 0-255 Pixel 3 Amber Dim 0-100%

Channel 22 0-255 Pixel 3 white Dim 0-100%

Note: the Channel 1 should be between 0-51 value, when using the CH2-CH22.